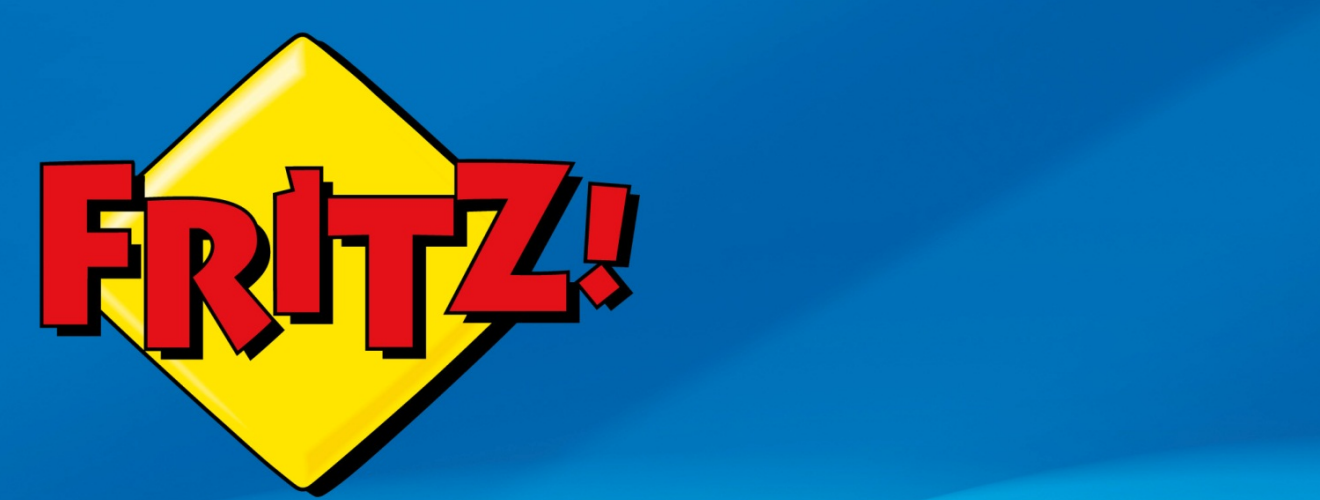

# Servizio notturno e Accesso ospite

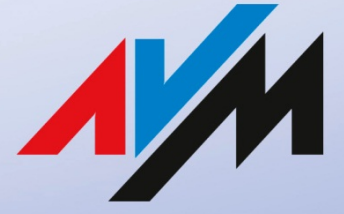

www.avm.de

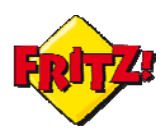

## Introduzione

In questa mini-guida mostreremo come configurare ed utilizzare alcune tra le più innovative soluzioni disponibili per la rete wireless di FRITZ!Box, come il servizio notturno e l'accesso ospite.

Con il servizio notturno potrete programmare per ogni giorno della settimana l'accensione e lo spegnimento automatico della vostra connessione senza fili, senza dovervi preoccupare più di nulla. Attraverso l'accesso ospite per la rete wireless, potrete offrire agli ospiti del vostro ufficio o della vostra casa un accesso sicuro ad Internet per poter navigare comodamente, ma con la massima protezione per i vostri dati.

# Descrizione

Tutti i modelli più evoluti della gamma FRITZ!Box sono dotati di un equipaggiamento al top della categoria per quanto riguarda la rete wireless. Con il supporto delle tecnologie più evolute come il wireless  $N^1$  $N^1$ , con velocità fino a 450 Mbit/s per ciascuna banda di frequenza (2.4 Ghz o 5 GHz) e con la protezione WPA2 pre-impostata di fabbrica, FRITZ!Box integra un ampio ventaglio di soluzioni per il collegamento senza fili che lo rendono super rapido, altamente affidabile e sicuro e con ampia capacità di copertura della vostra casa o del vostro ufficio.

FRITZ!Box offre per la vostra rete wireless anche tante funzionalità per migliorare l'esperienza della connettività senza fili. Ad esempio, con la funzione di *autochannel* il dispositivo è in grado di selezionare in automatico quei canali di trasmissione liberi da interferenze, che possono essere provocate dalla presenza di altre reti. E in questi casi fa di più: è in grado anche di stimare la presenza di disturbi indotti da altre sorgenti (forno a microonde, controlli wireless per console, baby-fon, ecc… che possono incidere sulla qualità del Wi-Fi), ottimizzando al meglio la trasmissione del segnale.

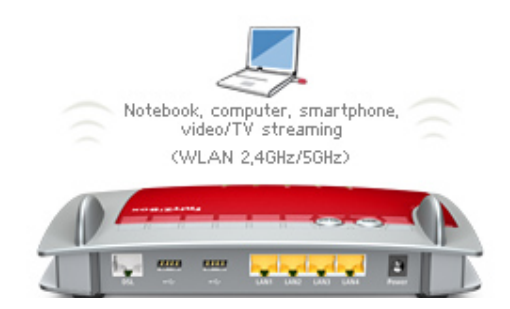

Tra i servizi più innovati ed utili per il collegamento wireless troviamo, invece, quelli dedicati alla rete ospite e alla programmazione oraria. Se a casa o in ufficio desiderate disattivare la rete senza fili nelle ore notturne, quando nessun terminale è collegato o per risparmio energetico, con FRITZ!Box potete programmare i tempi anche per tutti i giorni della settimana.

Inoltre, se desiderate offrire agli ospiti un collegamento Internet tramite Wi-Fi, senza dover ogni volta comunicare la vostra password di rete, ecco che la rete ospite wireless

<span id="page-1-0"></span> $1802.11n$ 

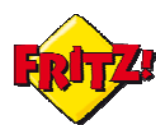

Servizio notturno e accesso ospite

del FRITZ!Box fa proprio al caso vostro: l'accesso può essere attivato/disattivato a tempo (o tramite FRITZ!Fon) o restare attivo fin quando l'ultimo ospite non si è scollegato.

# Configurazione: servizio notturno

Per attivare il servizio notturno per la rete wireless è sufficiente collegarsi all'interfaccia utente, accessibile da browser digitando **fritz.box** nella barra degli indirizzi. La funzionalità è disponibile nel menu **Sistema > Servizio notturno**. Attraverso questo menu potrete stabilire la disattivazione oraria della rete wireless selezionando la prima opzione, come ad esempio mostrato nella in figura sotto (dalle 23:00 alle 07.00).

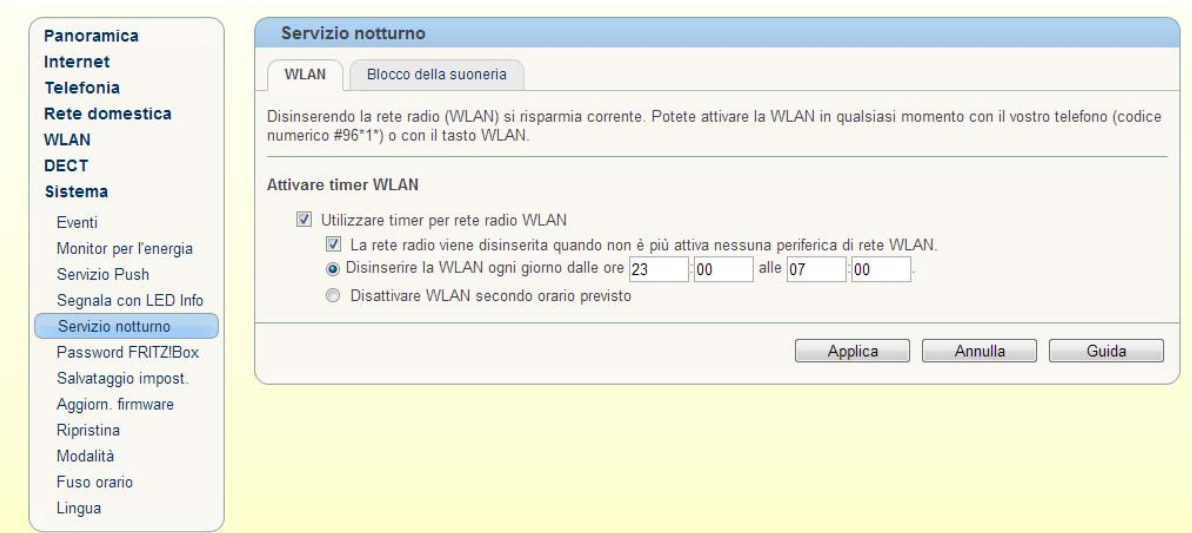

Oppure potrete programmare la disattivazione e l'attivazione del collegamento senza fili per ogni giorno della settimana, selezionando la seconda opzione e colorando con il mouse le fasce orarie in cui la rete wireless (WLAN) è attiva.

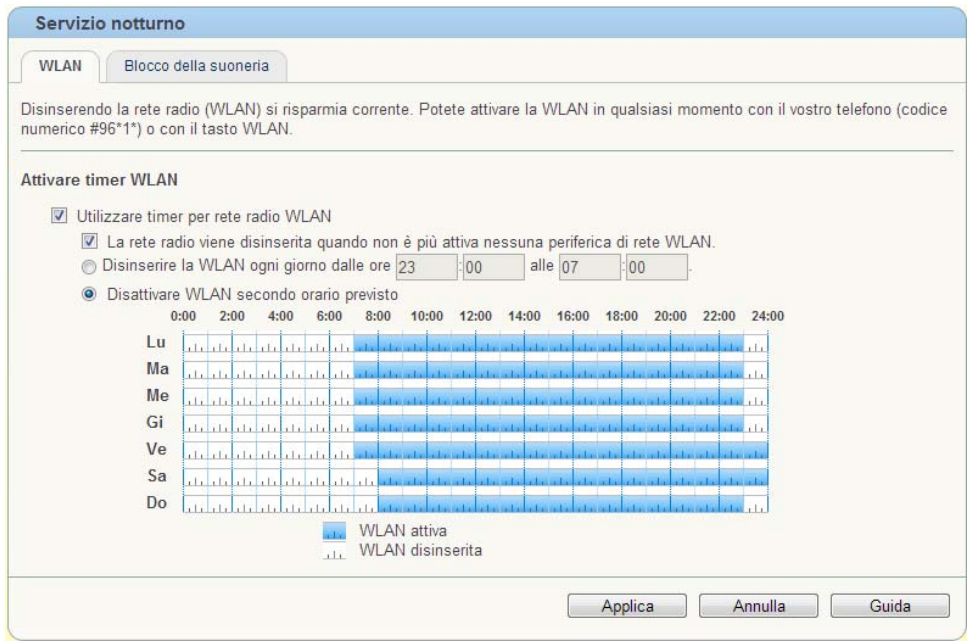

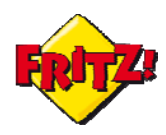

Servizio notturno e accesso ospite

#### Configurazione: accesso ospite

Per impostare ed attivare la rete wireless ospite entrate sul menu **WLAN > Accesso ospite** dell'interfaccia utente.

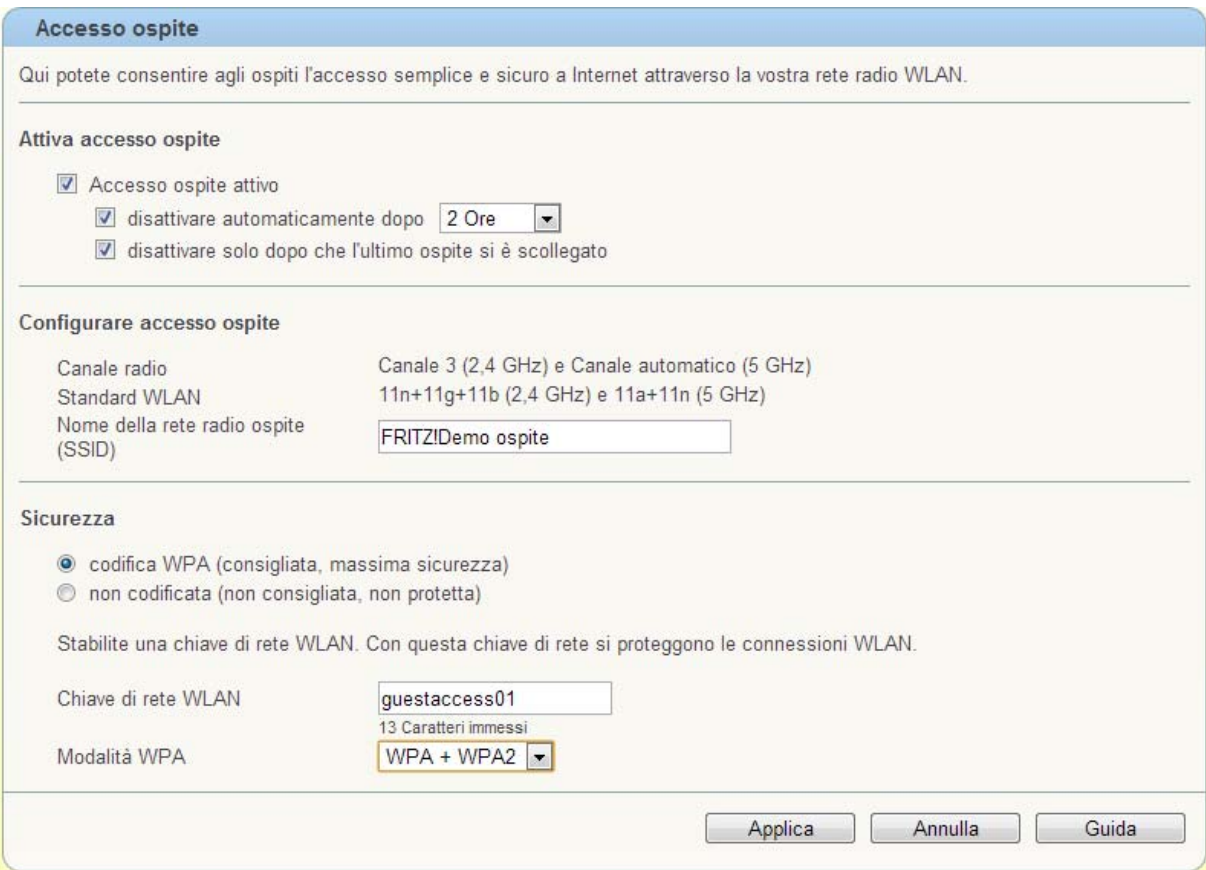

In questa finestra potrete accendere la rete ospite e programmarne la disattivazione automatica, dopo un tempo definito tra quelli indicati nel corrispondente menu a tendina; qua è disponibile anche l'opzione che consente di disattvare l'accesso guest solo dopo che l'ultimo ospite si è scollegato.

La rete ospite può essere identificata da un proprio nome di rete (SSID) e da una propria chiave di rete, completamente distinta dalla password Wi-Fi utilizzata per il collegamento standard.

Ai terminali che si collegano senza fili tramite accesso ospite, mediante il proprio DHCP server il FRITZ!Box rilascia un indirizzo IP di una sotto-rete dedicata e separata dalla rete locale normalmente utilizzata. Attraverso questa, i terminali collegati potranno così navigare comondamente in Internet senza però poter accedere all'interfaccia web del FRITZ!Box o a qualunque altro dispositivo collegato nella rete locale di default.

### Alcuni suggerimenti

Attivando le *Modalità avanzate* dell'interfaccia web, nel menu **WLAN** sono disponibili alcuni utili strumenti ed opzioni per migliorare ulteriormente la vostra esperienza di collegamento wireless con FRITZ!Box.

Ad esempio nella sezione **Canale Radio** è possibile visualizzare l'effetto della presenza di altre reti e di altre sorgenti di disturbo sulla trasmissione del segnale wireless del vostro dispositivo.

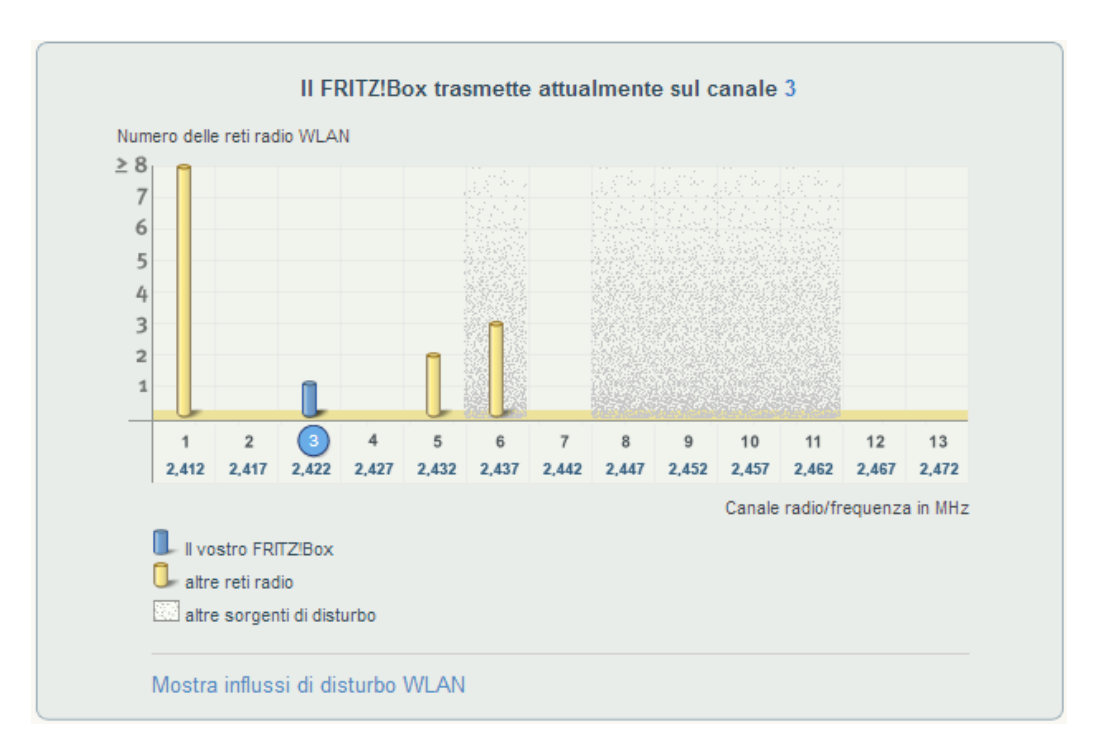

Eventualmente potrete anche adeguare le impostazioni per il canale radio, selezionando manualmente quello più libero e distante dalle fonti di interferenza, utilizzando il comodo menu a tendina.

Sempre nella stessa finestra di dialogo è possibile tra le altre cose:

- Ottimizzare la trasmissione per raggiungere le velocità più elevate (da 300 a 450 Mbit/s), con l'ausilio la tecnica del bonding<sup>[2](#page-4-0)</sup>
- Ridurre la potenza di trasmissione, qualora non fosse necessario impiegarla al 100% (ad es. in ambienti piccoli)
- Ottimizzare la connessione senza fili per le applicazioni di IP TV, che riceveranno così un trattamento preferenziale nella trasmissione dei dati.

<span id="page-4-0"></span> 2 Canali radio con un'ampiezza di banda di 40 MHz anziché 20 MHz

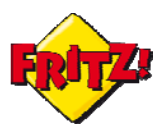

#### Servizio notturno e accesso ospite

Per 300 Mbit/s utilizzare canali radio ottimizzati Potenza di trasmissione  $50%$   $\boxed{+}$ Ottimizzare la trasmissione WLAN per applicazioni IPTV

Infine, su tutti i modelli della gamma privi di porte per la Telefonia potrete attivare il supporto di FRITZ!App Fon dal menu **WLAN > Rete wireless**, per chiamare dal FRITZ!Box tramite la telefonia su Internet direttamente con il vostro smartphone.

**FRITZ!App Fon** 

Attivare il supporto per FRITZ!App Fon nel FRITZ!Box

Per maggiori dettagli su FRITZ!App Fon consultate la mini-guida dedicata alle FRITZ!App.

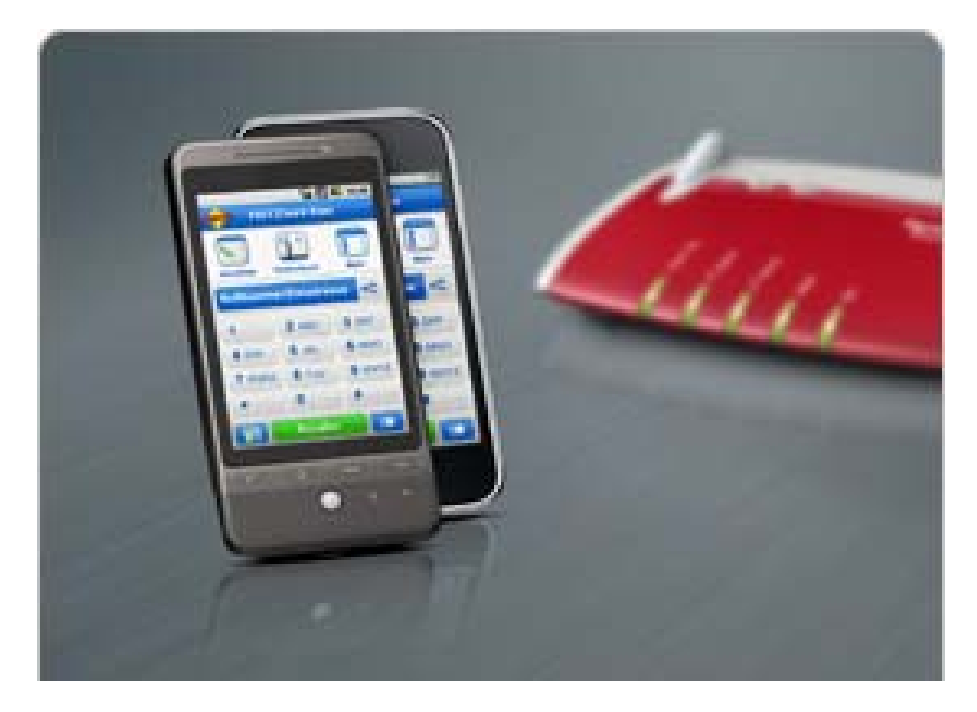